## **FORMAT BUILT-IN MEM. (GZ-HM50)**

Deletes all files on the built-in memory.

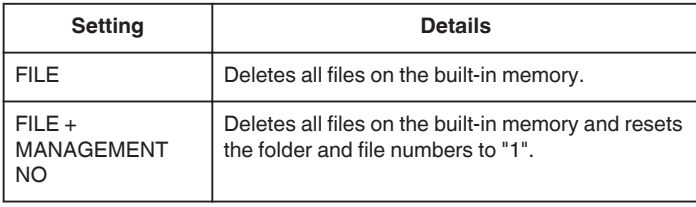

## **Caution :**

- 0 All data on the built-in memory will be deleted when it is formatted. Copy all files on the built-in memory to a computer before formatting.
- 0 Make sure that the battery pack is fully charged or connect the AC adapter as the formatting process may take some time.

## **Displaying the Item**

## **Memo :**

To select/move cursor towards up/left or down/right, press the button UP/< or DOWN/>.

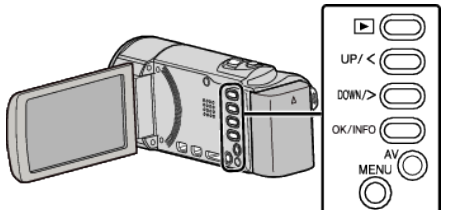

*1* Press MENU.

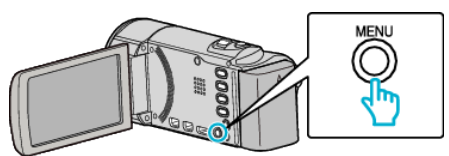

*2* Select "MEDIA SETTINGS" and press OK.

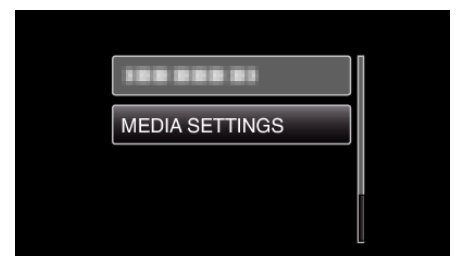

*3* Select "FORMAT BUILT-IN MEM." and press OK.

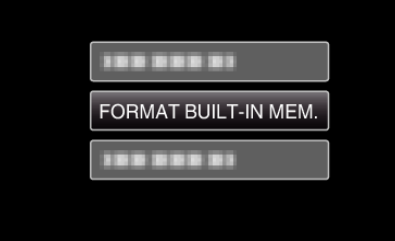

*4* Select the desired setting and press OK.

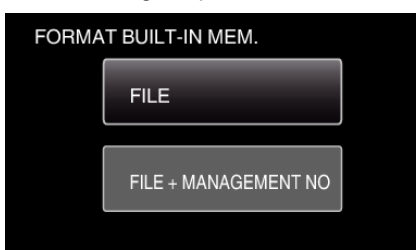

5 Select "YES" and press OK.

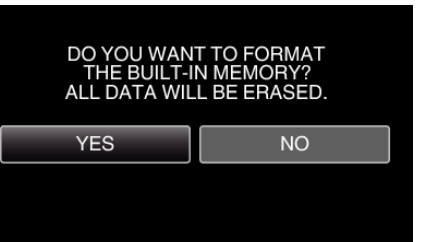